# NSRIC Inc. (Nature Science Research and Innovation Centre)

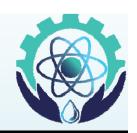

Ontario (ON), Canada Online Education (OE) Division

# **Basic Design and Pipe Drafting**

**Prof. Jim Lee** 

Distinguished Faculty – OE Division

NSRIC Inc.

London, ON, Canada

E-mail: <u>jim\_L12@hotmail.com</u>

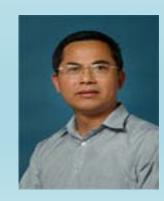

#### **Contents**

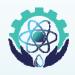

- 1) Introduction to design concept, engineering design process, how to do design, conceptual design, design cases, design software.
- 2) Introduction pipe drafting and design.
- 3) Steel pipe
- 4) Pipe flanges
- 5) Valves
- 6) Mechanical Equipment
- 7) Flow Diagrams and Instrumentation
- 8) Codes and Specifications
- 9) Isometrics

Lecture Times: Tuesdays EST 14-16 on class days

Tutorial Times: Sunday EST 14-15

### **Examples of Conceptual Design**

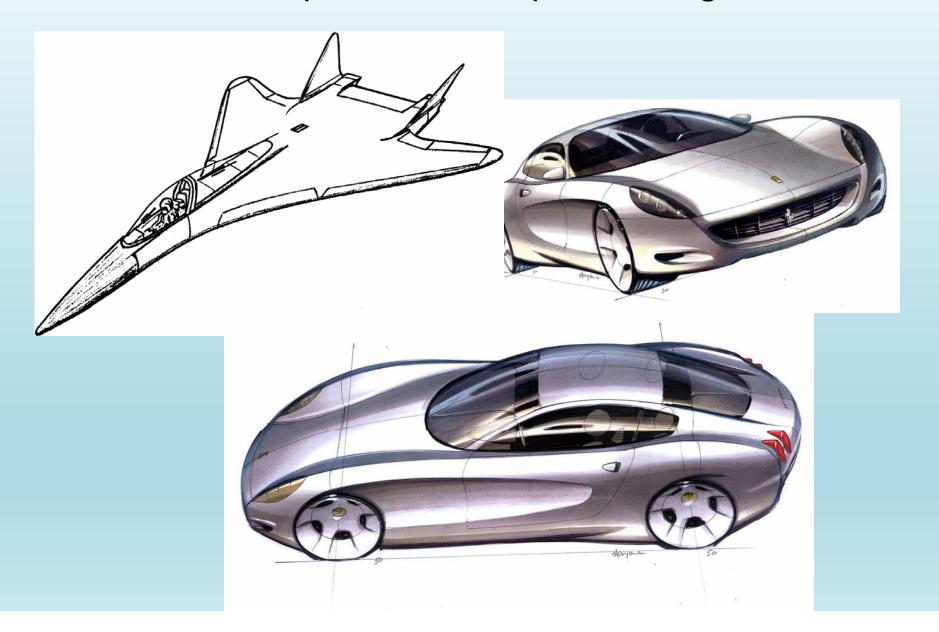

#### Conceptual Design

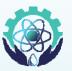

Start with an *identified problem* or *opportunity*, i.e. Needs Assessment is performed and a **Product Design**Specification (PDS) is developed.

- 1. To develop different ideas and identify all the options to satisfy the **PDS**
- 2. To select the most promising alternative from all those ideas and options
- 3. To further develop this selected idea into a full concept design

#### Step 1: Generation of Ideas and Options

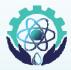

- It is important to create as many ideas as possible, and identify a broad range of competing options.
- Inputs:
  - Design specification, client's problem statement, functions,
    objectives, constraints, etc. i.e. the PDS
- Methods and tools that can be used:
  - Creative methods such as brainstorming
  - Data and information gathering and research, including the study of previous solutions, market (customer) studies and site visits
  - Your own notes and comments in your workbook made during needs assessment
  - Other methods such as Morphological Analysis and Quality
    Function Deployment, which are not covered in this introductory course

### **Brainstorming**

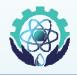

- ☐ Brainstorming is the most widely used technique for a team to generate ideas and find solutions for a specific problem
- ☐ In brainstorming go through the phases below:
  - 1. Brain dump phase. A phase of rapid and abundant idea generation. Make sure to write up everything that is said in your own workbook
  - 2. <u>Idea trigger phase.</u> Discuss each idea and take it as a starting point for further ideas. Again keep notes and record the results
  - 3. <u>Compilation phase.</u> Discuss, develop and discard. Compile final list of ideas which appear suitable for further development

### Brainstorming in Conceptual Design

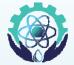

#### • Brain Dump:

- Start with your client's brief and your specification
- Get data and information on the design task
- Try to visualise what's required: express your task and write it down
- Look at the task from many different angles write down your thoughts
- Generate ideas write down, sketch and draw up each idea

#### Idea Triggering:

- Discuss your sketches and your ideas in your team
- Extend and modify your sketches, draw up some more
- Ask yourself and your team mates questions about the task, your sketches and all the existing ideas
- Take a break and gather data and information

## Concluding the Brainstorming Session

#### • Compilation:

- Look at all ideas generated in the previous phase
- Discuss them, and develop each to such a stage where you can judge whether it is feasible or not. Do this as a team exercise
- Write and/or draw everything in your workbook as you go
- Discard infeasible ideas (but don't erase them from your workbook)
- Compile final list of ideas which are

#### Step 2: Selection of the Best Design Option

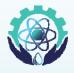

- Your ideas and design options have to be developed to a point where a rational decision can be made to select the best solution
- Making a choice among a range of good and potentially suitable ideas is generally quite difficult
- The selection of the 'best' design is critical.
- Some of these factors may also be subjective and depend on your value judgements, or on personal preferences
- Therefore it's important that we use a **systematic approach** for making the selection

#### **Evaluation for Final Concept Selection**

- Infeasible and impracticable ideas and design options need to be identified and eliminated as early as possible
  you don't want to waste your time with them
- After you've done this it is necessary to select the most promising options from the remaining ones.
- It is best to make your choices on a rational and systematic basis, and not by guesswork, rule of thumb, or intuition, for the following reasons:
  - Using an systematic approach adds credibility to the decision making process
  - It enables members of the design team and clients to participate in the process and assess the validity of the decision

# Design Selection - a Multi-Parameter Problem

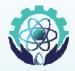

Brainstorming/ Generation of Ideas and Options

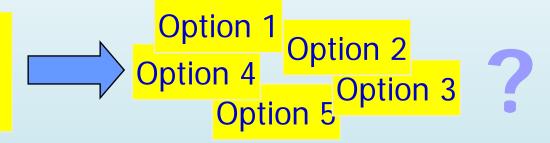

- The more complex and open-ended the design task, the more performance attributes and other factors will be involved in our decisions
- We must compare factors which often have no easily defined 'exchange rate'
- Factors which are 'soft', such as ergonomics, safety, or aesthetic appeal, must be quantified somehow
- This type of decision-making is a crucial aspect of design, business, and management

#### Making Decisions in Multi-Parameter Problem Scenarios

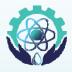

- We have illustrated how complicated it can be to make multi-parameter decisions
- How are these sorts of decisions commonly made?
  - By using intuition, experience, inspiration, rules of thumb,
    etc. this is often a good starting point for eliminating
    infeasible and unrealistic options
  - By discarding "soft" and difficult-to-define parameters, reducing the problem to a "manageable" level
  - By making economic comparisons (i.e. cost, price, etc.)
  - By using a a rational approach that takes all different decision criteria into account, such as
    - Plus/Minus/Interesting (PMI) etc.

#### Plus/Minus/Interesting (PMI)

PMI is a basic decision making tool. When you are facing a difficult decision, simply draw up a table headed up 'Plus', 'Minus', and 'Interesting'.

| Plus | Minus | Interesting |
|------|-------|-------------|
|      |       |             |
|      |       |             |

- In the column underneath the 'Plus' heading, write down all the positive points of the particular option, considering in particular the specifications in your PDS.
- Underneath the 'Minus' heading write down all the negative effects.
- In the 'Interesting' column write down the extended implications of the option, whether positive or negative.

Source: http://www.psychwww.com/mtsite/pmi.html

#### Using and Scoring your PMI Table

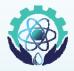

- You may be able to make a decision just from the table.
- Alternatively, consider each of the points you have written down and assign a positive or negative score to each appropriately. The scores you assign can be entirely subjective
- Once you have done this, add up the score.
  - A strongly positive score indicates that the option should be accepted, a strongly negative score that it should be avoided.

#### **CAD Design Software (Normally Licence)**

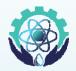

Common: Microsoft Word 1983; Microsoft Visio 2000; Paintshop 1990; Photoshop 1990; Google Sketchup 2000pipe google sketch up.mp4

Professional: AUTOCAD 1982; Pro/ENGINEER in 1988; Solid Works in 1995; ANSYS 2002

(not free software, find a student or older version)

Specialist: PROCAD; GUIS; Geoseries Point ...

http://en.wikipedia.org/wiki/Pipeline\_(software)

#### **Piping Design Software**

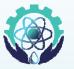

#### ACPlant Designer - CAD/CAE tool for piping design

AVEVA - software for design management, plant engineering (Vantage reviews)

Bentley Plant Design Software - 2D/3D plant design engineering software: OpenPlant (MicroStation), AutoPLANT (AutoCAD) and more software for full plant asset lifecycle management

CADPIPE - AutoCAD-based tool for commercial/process piping, HVAC, electrical industries, by Orange Technologies Inc.

DevPipe - product of research project of analytical method making templates between cylinders, conical, tubular truss, works with AutoCAD or IntelliCAD Discount CAD software at CADdepot

Intergraph - Plant Design System software includes SmartPlant P&ID, eMARIAN, FrameWorks Plus, SmartPlant 3D Materials Handling Edition, SmartPlant Explorer, (sites, SmartPlant reviews)

Lauterbach Verfahrenstechnik - makers of modular software for pressure vessel design, plant design

#### **Piping Design Software**

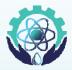

Neilsoft - engineering services catering to CAD/CAM/CAE/plant engineering sectors

PapriCAD - piping and electrical plant drafting application, powered by AutoCAD OEM, comes equipped with its own platform, by Procad Software

Pipecheck - innovative pipeline software platform that addresses pipeline external corrosion, pipeline mechanical damage, by Creaform

PipeDesigner 3D - creates 3D parts on demand from extensive customizable database, for mechanical contractors, engineering firms specializing in process piping, other general piping systems, from QuickPen International (reviews)

Plant-4D - plant design system for both AutoCAD, MicroStation, from CEA Technology

ProCAD - piping design software in 3D/2D Discount CAD software at CADdepot

#### **Piping Design Software**

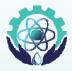

Pro/ENGINEER Routed Systems Solutions - suite of programs helps designers, packaging, manufacturing engineers to design, route, document, produce complex harness, piping systems, from PTC

PV Elite - software tool for vessel, heat exchanger analysis, design, evaluation, by Intergraph

ROHR2 - program system for static, dynamic analysis of complex piping, skeletal structures, by SIGMA GmbH

Simulation Sciences Inc. - makers of process control, optimization, simulation software, including the Process Engineering Suite, PIPEPHASE

Smap3D new - provides 3D CAD software solutions for planning, construction, data management, by CAD Partner GmbH

SmartPlant P&ID - optimizes, design quality of plant life cycle, integrates with electrical, piping, data management, by Intergraph

Tahoe Design Software - maker of piping design, pump selection software, custom selection software can be used with TDS product promotion CDs to promote products with multimedia

#### **Microsoft Visio**

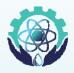

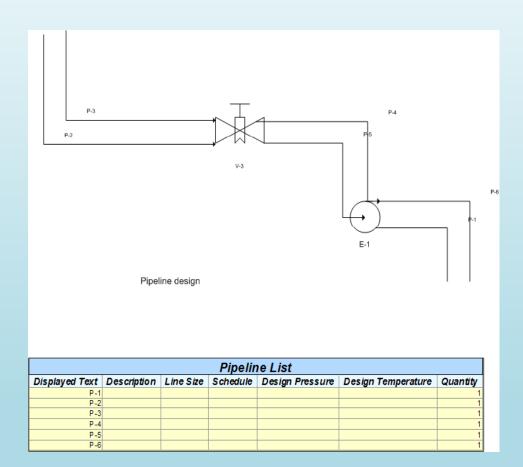

#### How to Use Design Software

To start with, we will watch design software videos: <u>AutoCAD 2015</u> (15min); Solidworks <u>link</u> (5min)